# Comment convertir une salle Webex 70D G2 en salle Webex 70D Panorama  $\overline{\phantom{a}}$

# **Contenu**

**Introduction** Conditions préalables Conditions requises Composants utilisés **Configuration** Ajout d'une connexion vidéo entre la caméra Quad et le Codec Pro Ajout d'un écran de 4 000 images pour le partage de contenu Obtenir et installer une clé de produit **Vérification Dépannage** 

# Introduction

Ce document décrit comment le Webex Room 70 Dual (70D) peut être converti en Webex Room 70D Panorama Upgrade.

# Conditions préalables

## Conditions requises

- Cisco Unified Communication Manager (CUCM) versions 10.5.2, 11.5.1, 12.0.1, 12.5.1 et ultérieures.
- Pack de périphériques comprenant les types de produits suivants : **Cisco Webex Room** Panorama et Cisco Webex Room 70 Panorama.
- Salle Webex Panorama version CE9.13.1 et ultérieure. Version recommandée : RoomOS 10.3.2.0.

Note: Vous pouvez télécharger le logiciel du pack de périphériques sur le lien suivant : [https://software.cisco.com/download/home/268439621.](https://software.cisco.com/download/home/268439621)

Note: Le dernier logiciel Webex Panorama peut être téléchargé sur le lien suivant : [https://software.cisco.com/download/home/286325718/type/280886992/release/RoomOS%2](https://software.cisco.com/download/home/286325718/type/280886992/release/RoomOS%2010.3.2.0) [010.3.2.0](https://software.cisco.com/download/home/286325718/type/280886992/release/RoomOS%2010.3.2.0).

## Composants utilisés

Les informations contenues dans ce document sont basées sur la salle Webex 70D G2.

The information in this document was created from the devices in a specific lab environment. All of

the devices used in this document started with a cleared (default) configuration. Si votre réseau est en ligne, assurez-vous de bien comprendre l'incidence possible des commandes.

# **Configuration**

## Ajout d'une connexion vidéo entre la caméra Quad et le Codec Pro

Connectez un câble d'interface multimédia haute définition (HDMI) à HDMI avec l'ID de pièce (PID) 72-101333-xx entre le port HDMI 2 de la caméra Quad et le port HDMI 2 du Codec Pro, comme indiqué dans l'image suivante :

Note: Le câble HDMI doit avoir au moins 2 mètres de long. Les numéros de PID se trouvent sur le lien suivant : [Liste des pièces de rechange.](https://www.cisco.com/c/dam/global/fr_ca/td/docs/telepresence/endpoint/room-series/spare-parts-and-cables/room-70-spare-parts-list.pdf)

# **Cisco Webex Room 70 Dual G2**

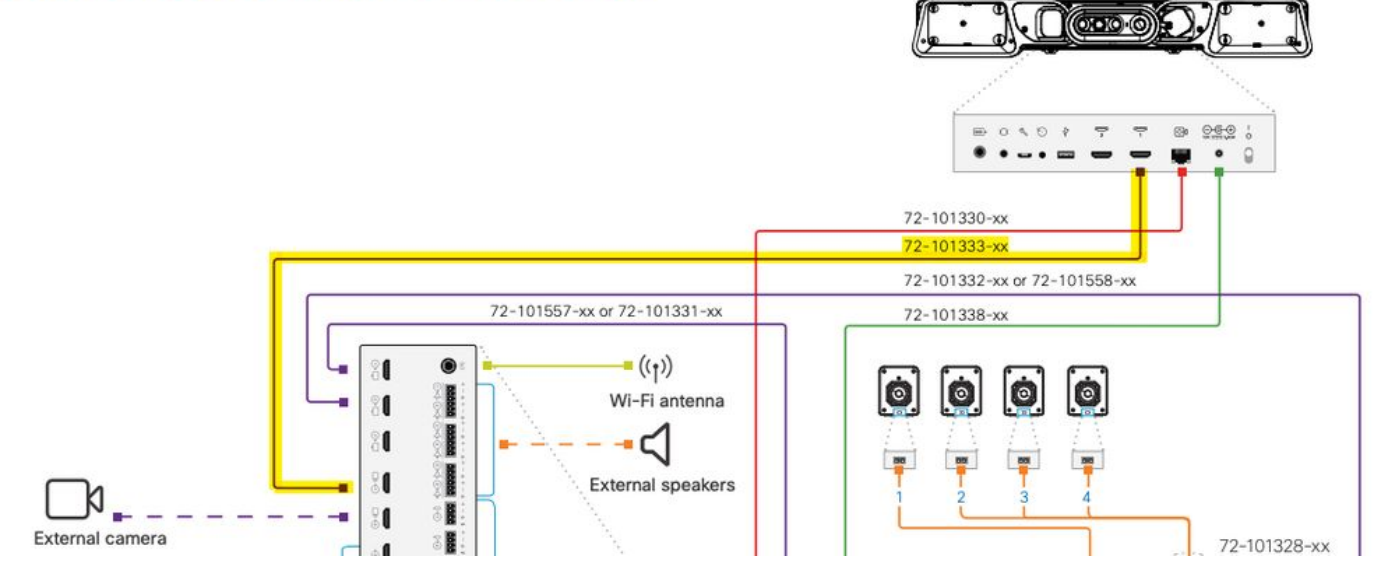

Note: Pour plus d'informations sur les connexions de périphériques, reportez-vous au document suivant : [Room 70 Panorama Installation Guide.](https://www.cisco.com/c/dam/global/fr_ca/td/docs/telepresence/endpoint/room-series/installation-guide/room-70-panorama-upgrade-installation-guide.pdf)

## Ajout d'un écran de 4 000 images pour le partage de contenu

Examinez les options suivantes disponibles :

Écran de contenu au-dessus du système vidéo - Écran de 65 ".

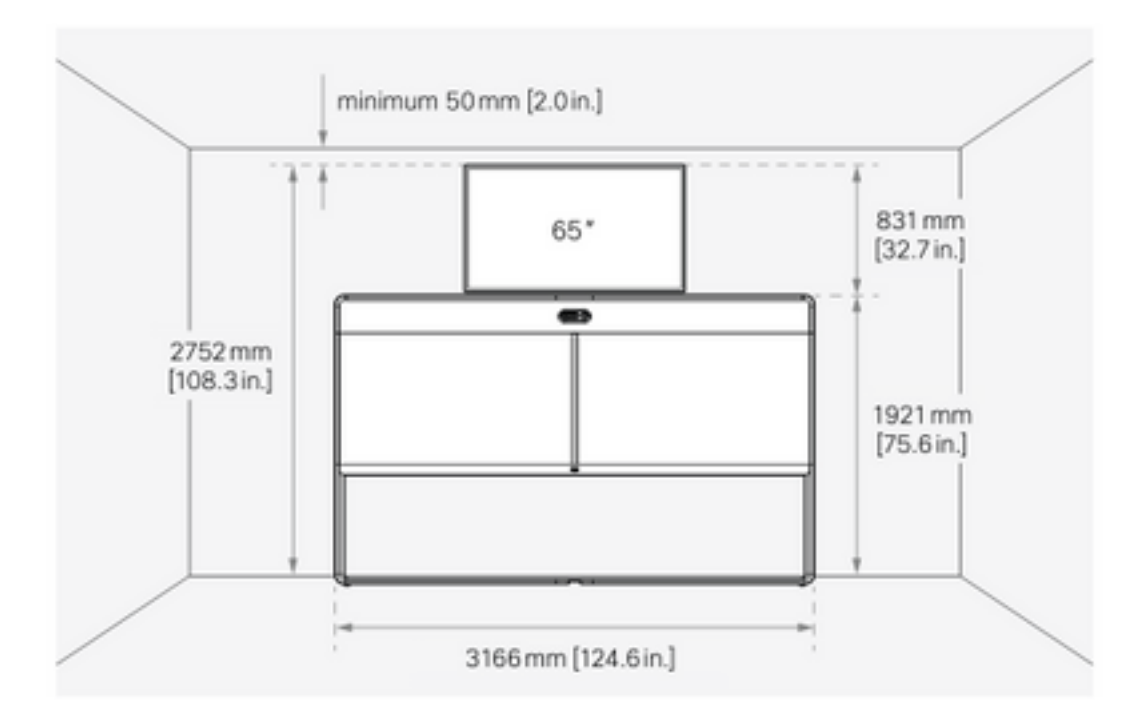

Écran de contenu sous le système vidéo - écran de 55 ".

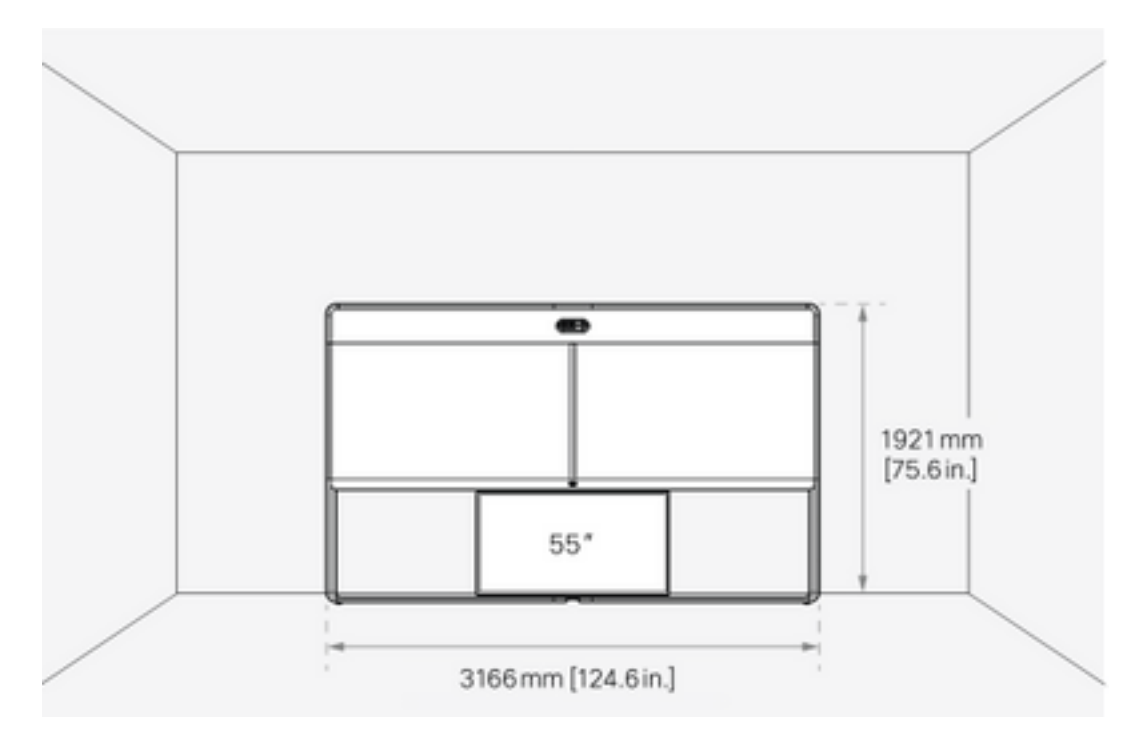

## Obtenir et installer une clé de produit

Une fois le produit Panorama fourni, vous devez obtenir quelque chose comme ceci : 1P018-1 xxxxxxxx.

Ouvrez l'interface Web d'administration de Webex Room 70.

Accédez à Webex Room 70 > Software > Product Keys et installez la clé de produit fournie.

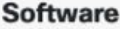

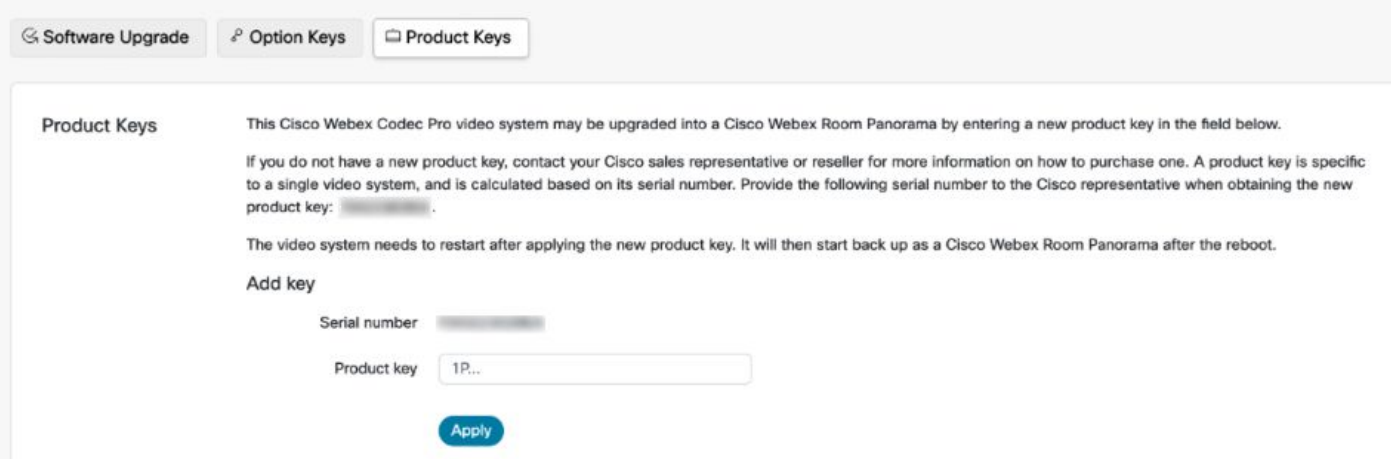

### Le redémarrage est requis :

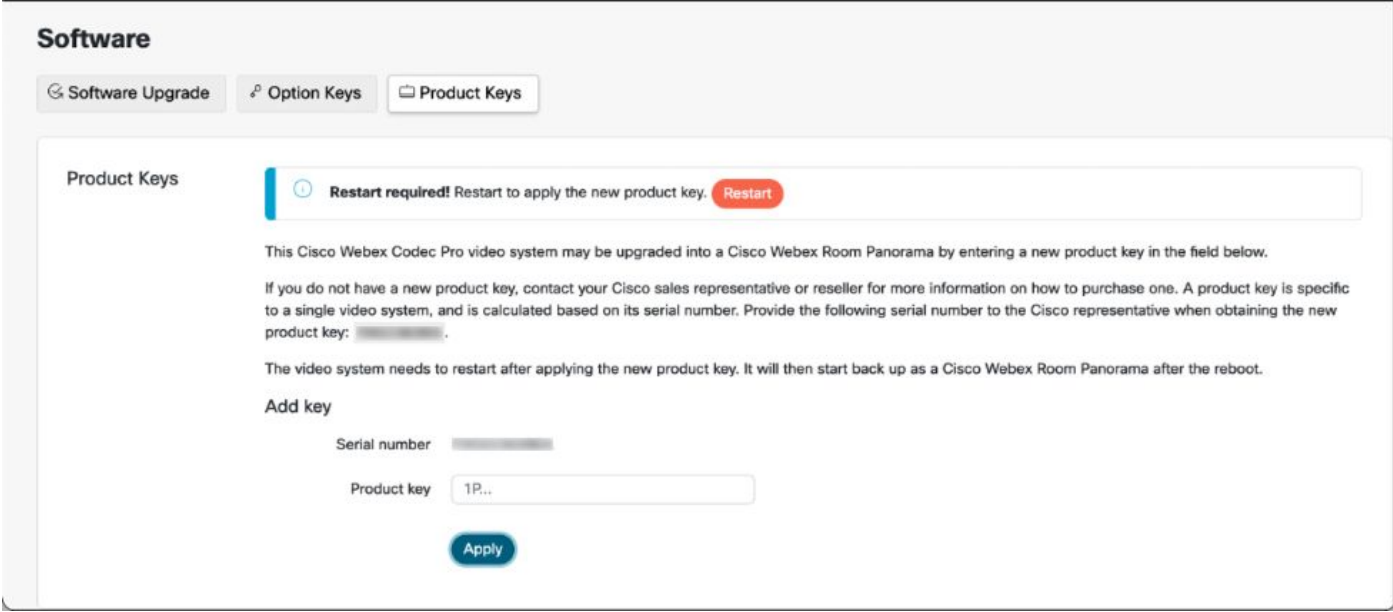

Une fois le point de terminaison redémarré, le point de terminaison doit être un Webex Room 70 Panorama.

# **Vérification**

Afin de vérifier que la salle Webex 70D G2 a bien été convertie dans une salle 70 Panorama, accédez à l'administrateur Web Endpoint :

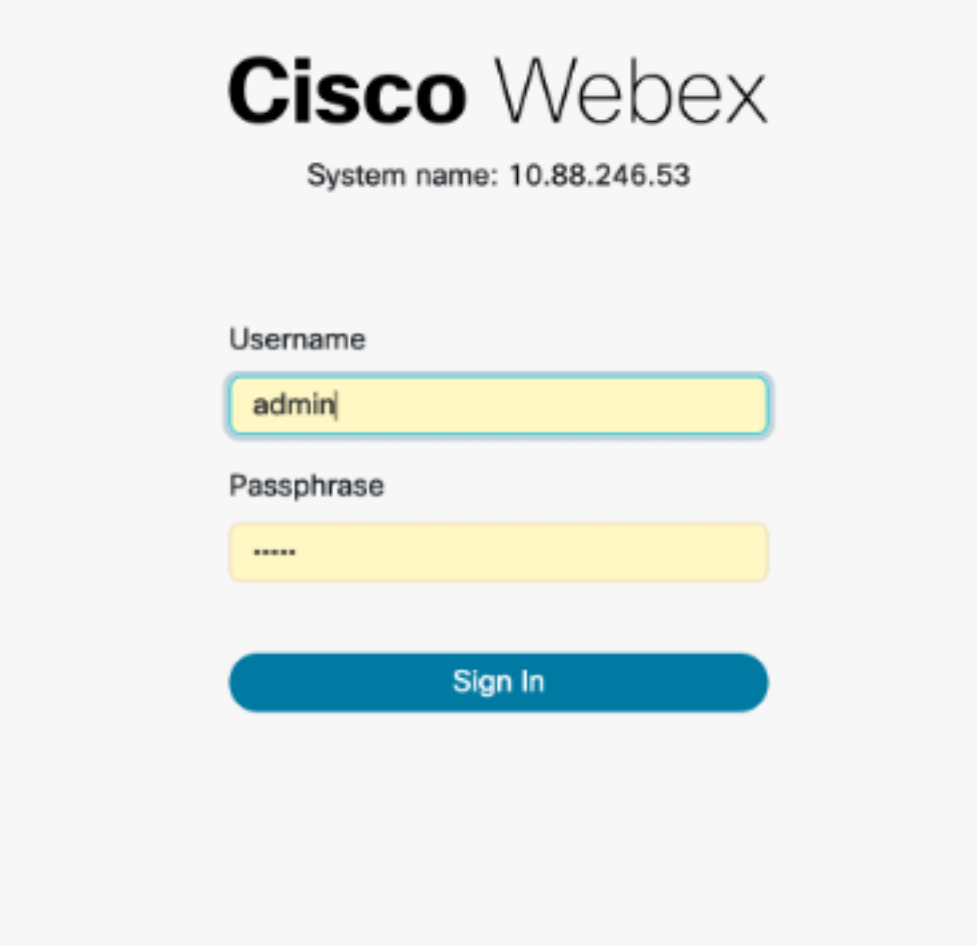

Vous devez voir le nouveau nom de produit : Salle 70 Panorama dans le coin supérieur gauche, comme l'illustre l'image.

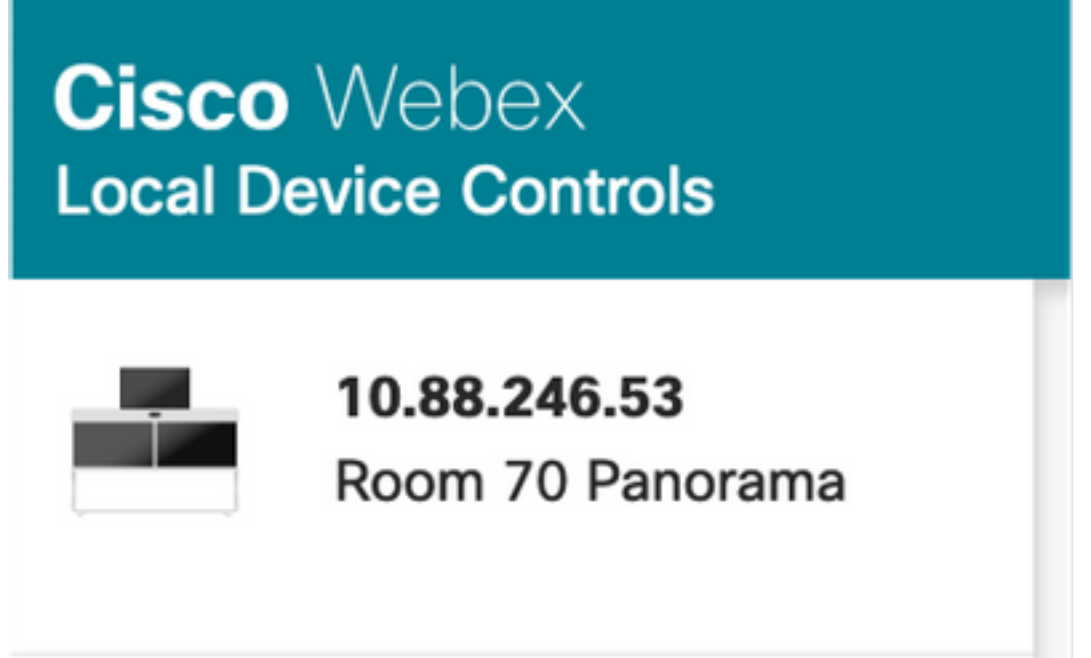

Vous pouvez également accéder à **Software > Product Keys**, il doit dire **que le système vidéo est** un Cisco Webex Room 70 Panorama.

#### **Software**

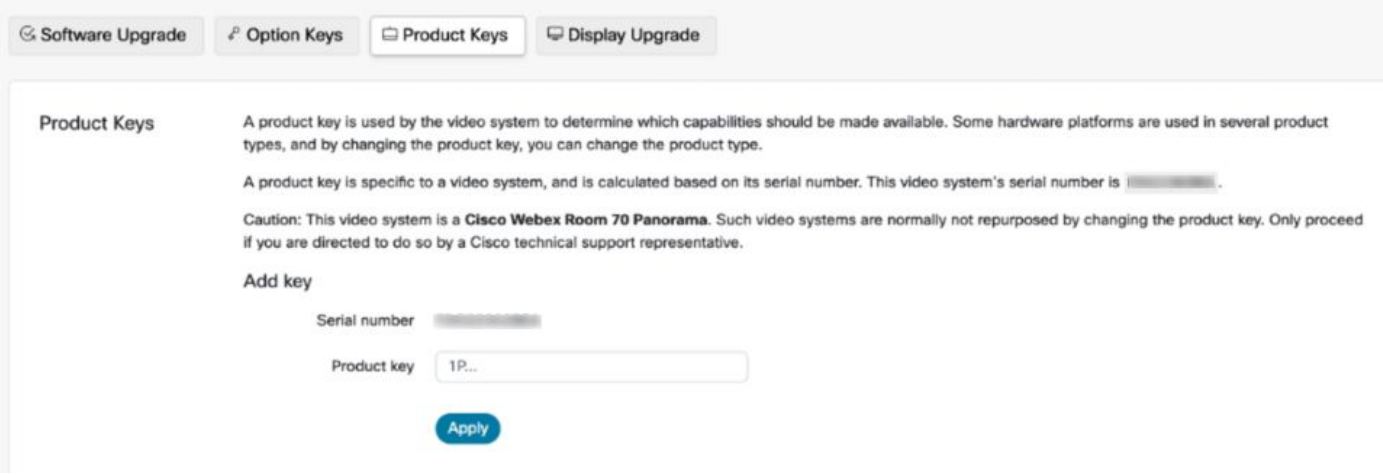

## Dépannage

### Câble HDMI supplémentaire non connecté

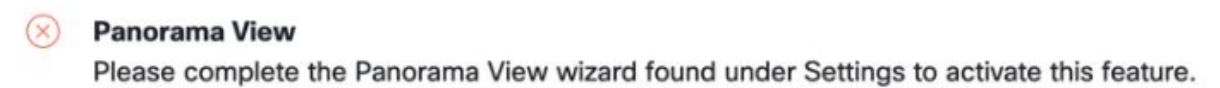

### Accédez à Maintenance du système > Problèmes et diagnostics > Problèmes > Problèmes actifs.

Afin de résoudre ce problème, installez le câble HDMI entre Quad Camera et Codec Pro, comme indiqué dans l'image suivante :

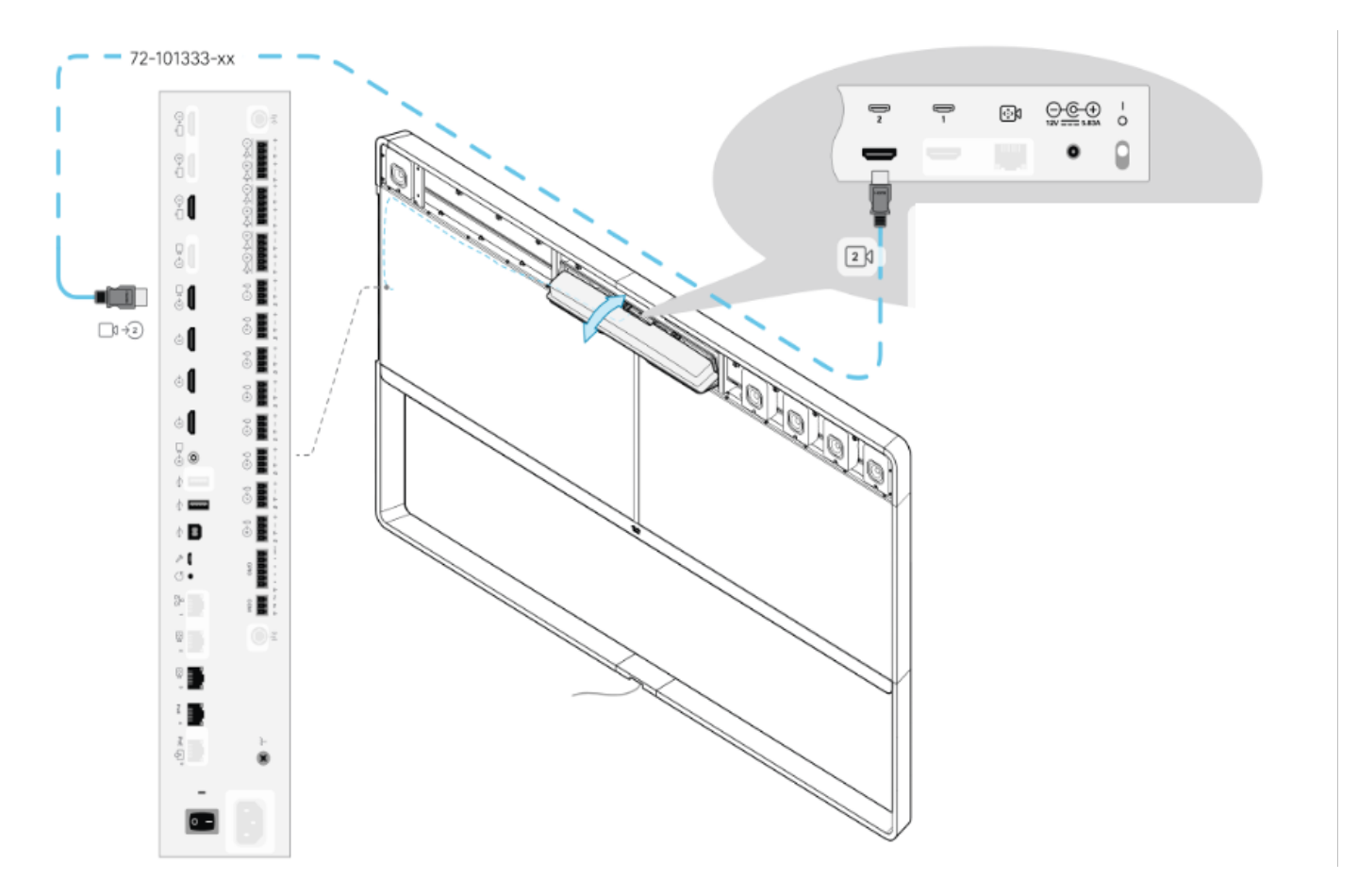

Fonctionnalité de vue Panorama non démarrée.

 $\times$ 

SIP registration failed: 485 Ambiguous / Device type mismatch. Verify SIP configuration and connectivity to SIP proxy.

### Accédez à Maintenance du système > Problèmes et diagnostics > Problèmes > Problèmes actifs.

Afin de résoudre ce problème, suivez l'assistant qui se trouve dans les paramètres Touch 10/Room Navigator.

### Échec de l'enregistrement SIP dans CUCM.

### Panorama Camera Hdmi

Please make sure both HDMI cables from the camera to the codec is connected.

### Accédez à Maintenance du système > Problèmes et diagnostics > Problèmes > Problèmes actifs.

Pour résoudre ce problème, vous devez modifier le type de produit dans le profil téléphonique CUCM. Précédemment configuré comme Webex Room 70D G2, le système doit désormais être configuré comme Cisco Webex Room70 Panorama.

## À propos de cette traduction

Cisco a traduit ce document en traduction automatisée vérifiée par une personne dans le cadre d'un service mondial permettant à nos utilisateurs d'obtenir le contenu d'assistance dans leur propre langue.

Il convient cependant de noter que même la meilleure traduction automatisée ne sera pas aussi précise que celle fournie par un traducteur professionnel.

## À propos de cette traduction

Cisco a traduit ce document en traduction automatisée vérifiée par une personne dans le cadre d'un service mondial permettant à nos utilisateurs d'obtenir le contenu d'assistance dans leur propre langue.

Il convient cependant de noter que même la meilleure traduction automatisée ne sera pas aussi précise que celle fournie par un traducteur professionnel.

## À propos de cette traduction

Cisco a traduit ce document en traduction automatisée vérifiée par une personne dans le cadre d'un service mondial permettant à nos utilisateurs d'obtenir le contenu d'assistance dans leur propre langue.

Il convient cependant de noter que même la meilleure traduction automatisée ne sera pas aussi précise que celle fournie par un traducteur professionnel.